# CA Release Automation -Atlassian JIRA

Date: 18-Feb-2016

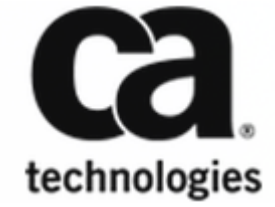

This Documentation, which includes embedded help systems and electronically distributed materials, (hereinafter referred to as the "Documentation") is for your informational purposes only and is subject to change or withdrawal by CA at any time. This Documentation is proprietary information of CA and may not be copied, transferred, reproduced, disclosed, modified or duplicated, in whole or in part, without the prior written consent of CA.

If you are a licensed user of the software product(s) addressed in the Documentation, you may print or otherwise make available a reasonable number of copies of the Documentation for internal use by you and your employees in connection with that software, provided that all CA copyright notices and legends are affixed to each reproduced copy.

The right to print or otherwise make available copies of the Documentation is limited to the period during which the applicable license for such software remains in full force and effect. Should the license terminate for any reason, it is your responsibility to certify in writing to CA that all copies and partial copies of the Documentation have been returned to CA or destroyed.

TO THE EXTENT PERMITTED BY APPLICABLE LAW, CA PROVIDES THIS DOCUMENTATION "AS IS" WITHOUT WARRANTY OF ANY KIND, INCLUDING WITHOUT LIMITATION, ANY IMPLIED WARRANTIES OF MERCHANTABILITY, FITNESS FOR A PARTICULAR PURPOSE, OR NONINFRINGEMENT. IN NO EVENT WILL CA BE LIABLE TO YOU OR ANY THIRD PARTY FOR ANY LOSS OR DAMAGE, DIRECT OR INDIRECT, FROM THE USE OF THIS DOCUMENTATION, INCLUDING WITHOUT LIMITATION, LOST PROFITS, LOST INVESTMENT, BUSINESS INTERRUPTION, GOODWILL, OR LOST DATA, EVEN IF CA IS EXPRESSLY ADVISED IN ADVANCE OF THE POSSIBILITY OF SUCH LOSS OR DAMAGE.

The use of any software product referenced in the Documentation is governed by the applicable license agreement and such license agreement is not modified in any way by the terms of this notice.

The manufacturer of this Documentation is CA.

Provided with "Restricted Rights." Use, duplication or disclosure by the United States Government is subject to the restrictions set forth in FAR Sections 12.212, 52.227-14, and 52.227-19(c)(1) - (2) and DFARS Section 252.227-7014(b)(3), as applicable, or their successors.

Copyright © 2016 CA. All rights reserved. All trademarks, trade names, service marks, and logos referenced herein belong to their respective companies.

# **Table of Contents**

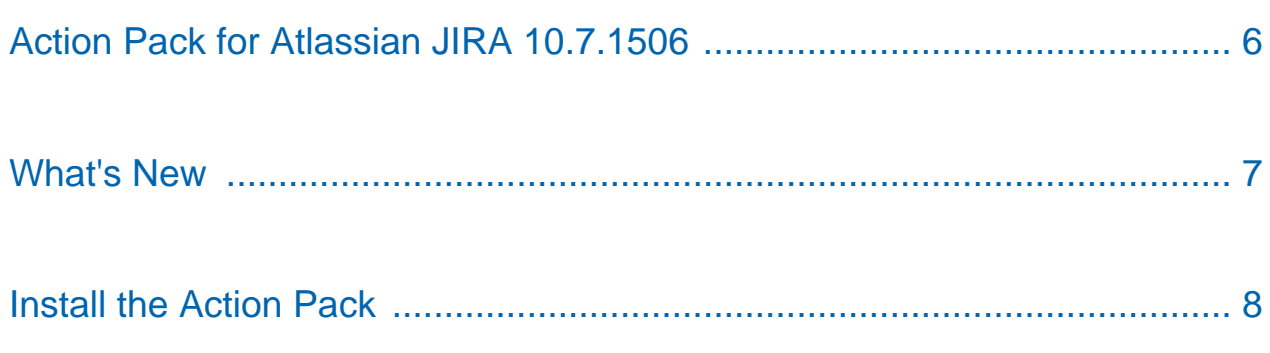

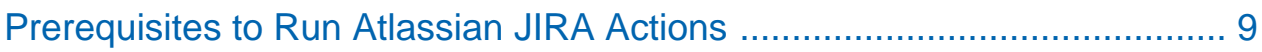

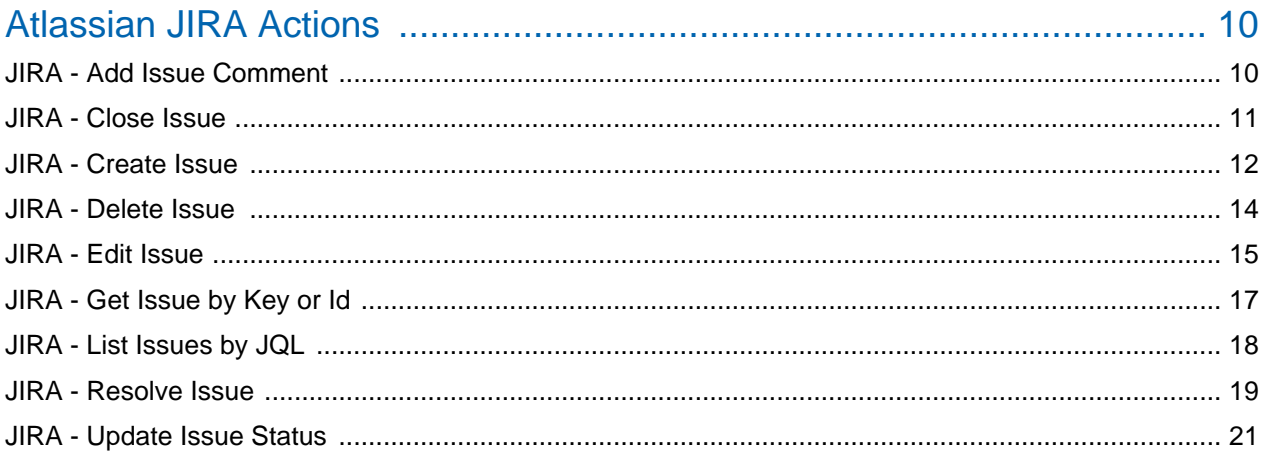

# Atlassian JIRA

# <span id="page-5-0"></span>Action Pack for Atlassian JIRA 10.7.1506

The Action Pack for Atlassian JIRA contains actions that enable you to create workflow processes that perform operations in JIRA.

### **Actions Implementation**

The JIRA actions use the REST API and are executed locally or remotely.

#### **Actions Help**

For a list of input and output descriptions for deployed actions, refer to:

- [Atlassian JIRA Actions \(see page 10\)](#page-9-0) in this document
- The embedded actions help that is available in the installation at http://<yourdeployment>/nolioapp/actionshelp.jsp.

#### **Agent Installation**

The JIRA server does not require an Agent or client.

#### **Supported Platforms:**

- Atlassian JIRA actions in this pack support Atlassian JIRA 6.x
- Atlassian JIRA actions in this pack support CA Release Automation 4.7 and later
- Windows 2008 R2 and Linux Red Hat 6

### <span id="page-6-0"></span>What's New

The following update was made for 10.7.1506.

The action, JIRA - Update Issue Status, is fixed to update the specified JIRA issue.

The following update was made for 10.6.1506.

The following JIRA actions are updated to allow custom input valves.

JIRA - Create Issue, input value Custom Issue Type added. JIRA - Edit Issue, input value Custom Priority added. JIRA - Resolve Issue, input value Custom Resolution added. JIRA - Update Issue, input value Change to Custom status added.

The following update was made for 10.5.1506.

- Dependency .zip file added
- **JIRA Base URL support added.**

The following update was made for 10.4.1506.

**HTTPS support added** 

# <span id="page-7-0"></span>Install the Action Pack

Install and use these actions to execute commands and tasks in Atlassian JIRA.

### **Follow these steps:**

- 1. Deploy the action pack for Atlassian JIRA. For more information, see [Manage Action Packs and Plug-ins](https://docops.ca.com/display/NOLIO/.Manage+Action+Packs+and+Plug-ins+v5.0.2) [\(https://docops.ca.com/display](https://docops.ca.com/display/NOLIO/.Manage+Action+Packs+and+Plug-ins+v5.0.2) [/NOLIO/.Manage+Action+Packs+and+Plug-ins+v5.0.2\)](https://docops.ca.com/display/NOLIO/.Manage+Action+Packs+and+Plug-ins+v5.0.2).
- 2. Use JIRA actions in CA Release Automation processes. For more information, see Create Processes [\(https://docops.ca.com/display/NOLIO/.](https://docops.ca.com/display/NOLIO/.Create+Processes+v5.5.2) [Create+Processes+v5.5.2\)](https://docops.ca.com/display/NOLIO/.Create+Processes+v5.5.2) in Deployment Automation [\(https://docops.ca.com/display/NOLIO/.](https://docops.ca.com/display/NOLIO/.Deployment+Automation+v5.5) [Deployment+Automation+v5.5\)](https://docops.ca.com/display/NOLIO/.Deployment+Automation+v5.5).

# <span id="page-8-0"></span>Prerequisites to Run Atlassian JIRA Actions

To run Atlassian JIRA actions, verify the following prerequisites:

- Download and import the action pack:
	- 1. Download the action pack from CA Support [\(http://support.ca.com\)](http://support.ca.com).
	- 2. Copy the action pack .jar and the dependencies .zip files to a local folder.
	- 3. Import both the action pack .jar and the dependencies .zip into CA Release Automation using Actions Management.

## <span id="page-9-0"></span>Atlassian JIRA Actions

The Action Pack for Atlassian JIRA provides the following actions:

- JIRA Add Issue Comment (see page 10)
- **[JIRA Close Issue \(see page 11\)](#page-10-0)**
- **[JIRA Create Issue \(see page 12\)](#page-11-0)**
- [JIRA Delete Issue \(see page 14\)](#page-13-0)
- [JIRA Edit Issue \(see page 15\)](#page-14-0)
- I [JIRA Get Issue by Key or Id \(see page 17\)](#page-16-0)
- **[JIRA List Issues by JQL \(see page 18\)](#page-17-0)**
- **[JIRA Resolve Issue \(see page 19\)](#page-18-0)**
- [JIRA Update Issue Status \(see page 21\)](#page-20-0)

### JIRA - Add Issue Comment

Add comment for an issue.

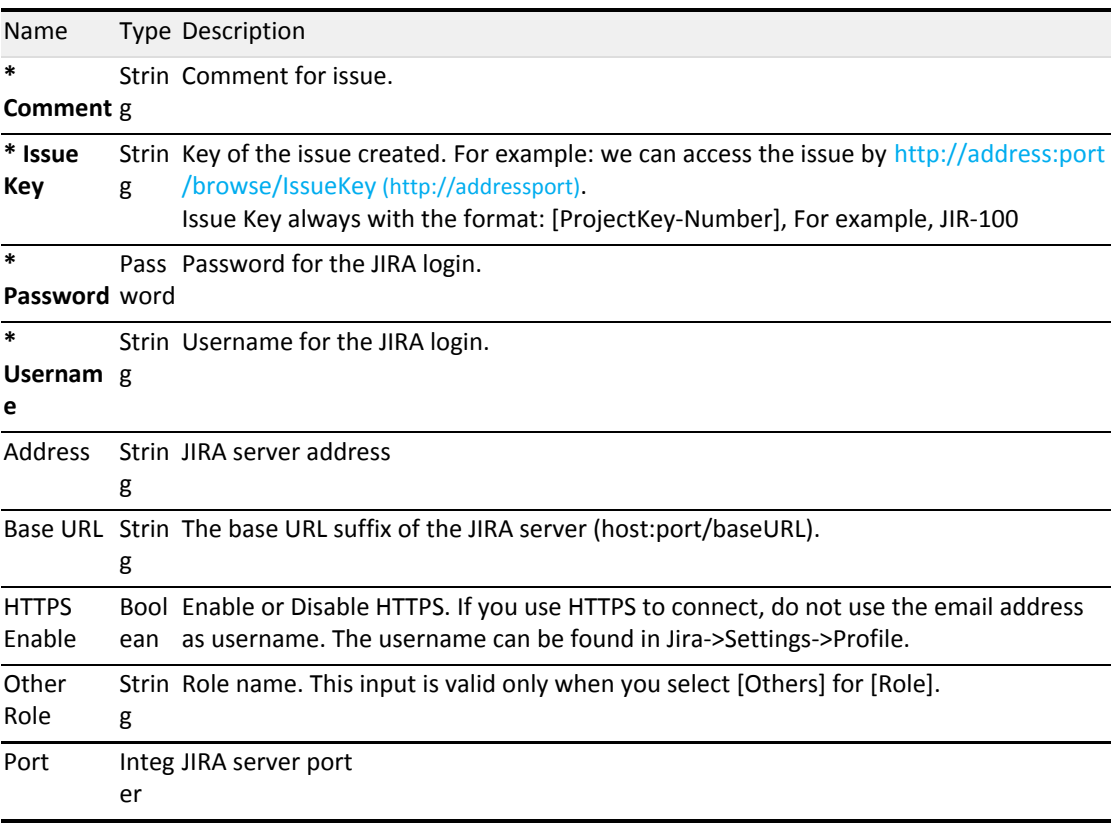

<span id="page-10-0"></span>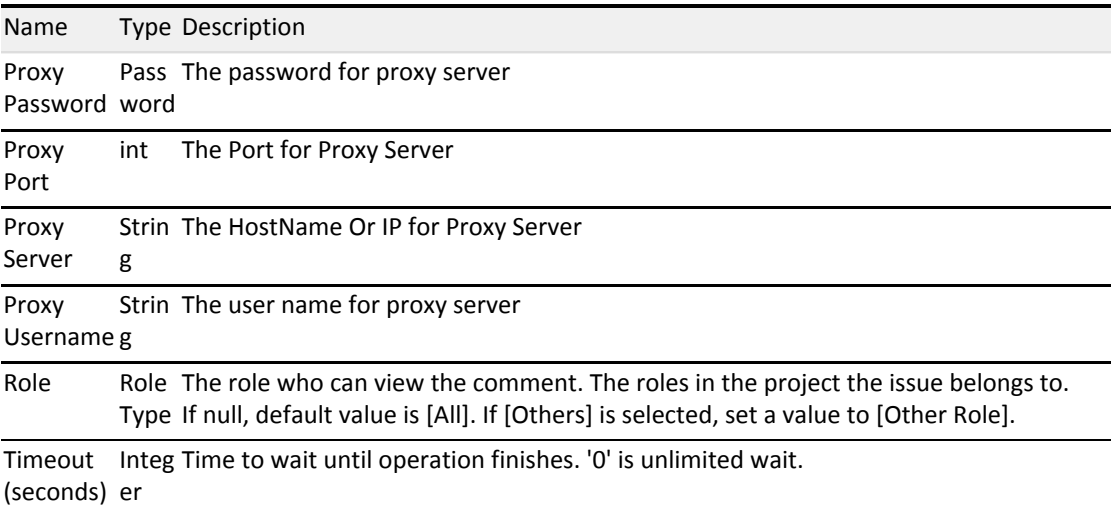

## JIRA - Close Issue

Update JIRA Request Ticket status to closed.

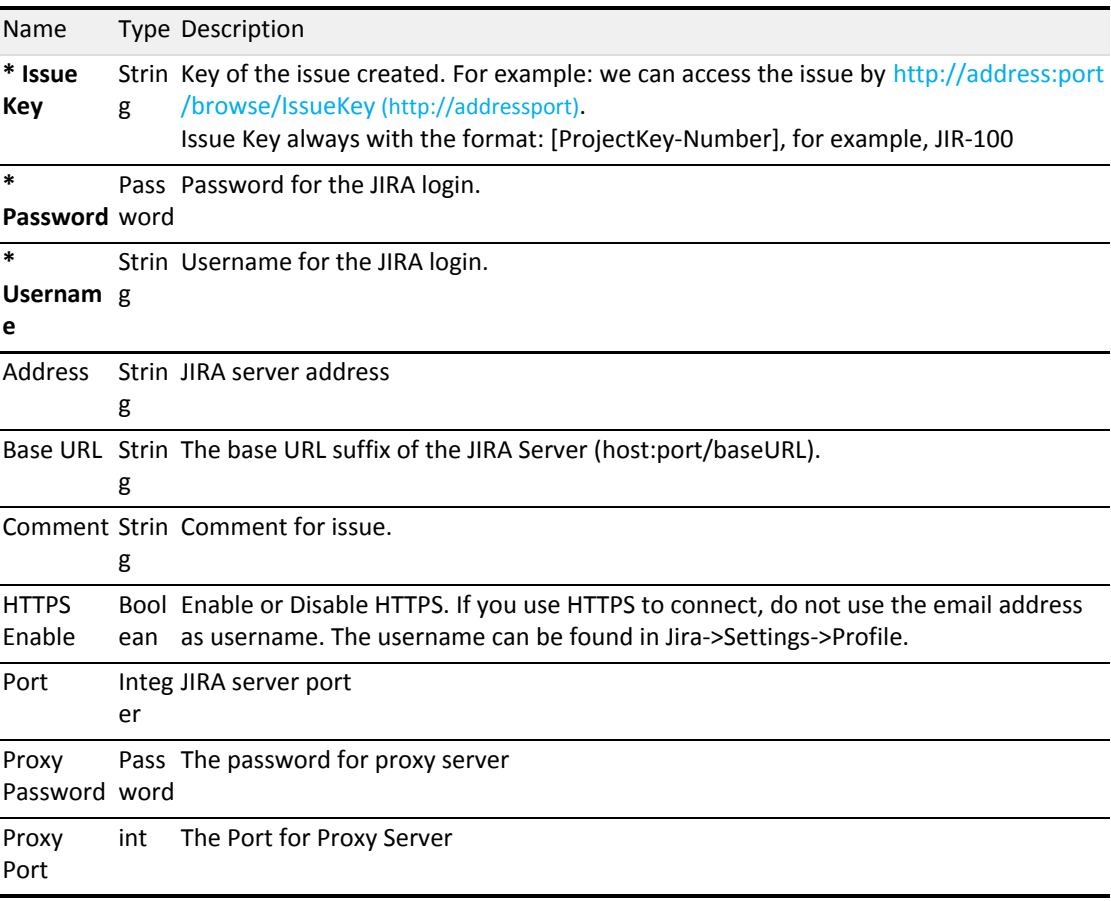

<span id="page-11-0"></span>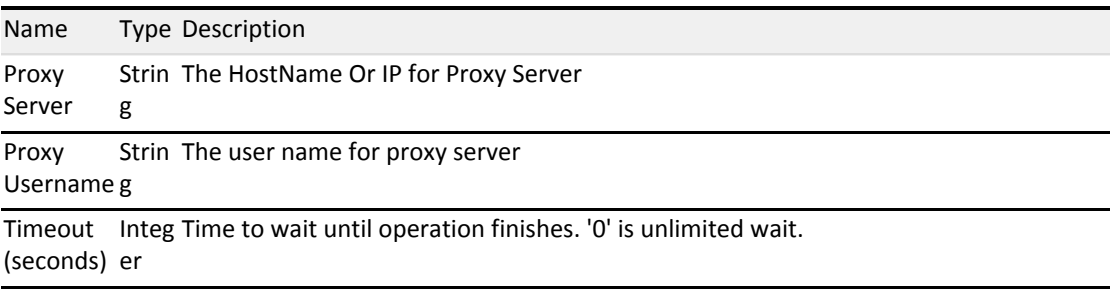

### JIRA - Create Issue

Create jira request ticket with a status of open.

### **Input Values**

Username for the JIRA login.Reporter. Default to current logon user. For example: login JIRA username is [User], Display name is [FirstName LastName], input [User] as the reporter.

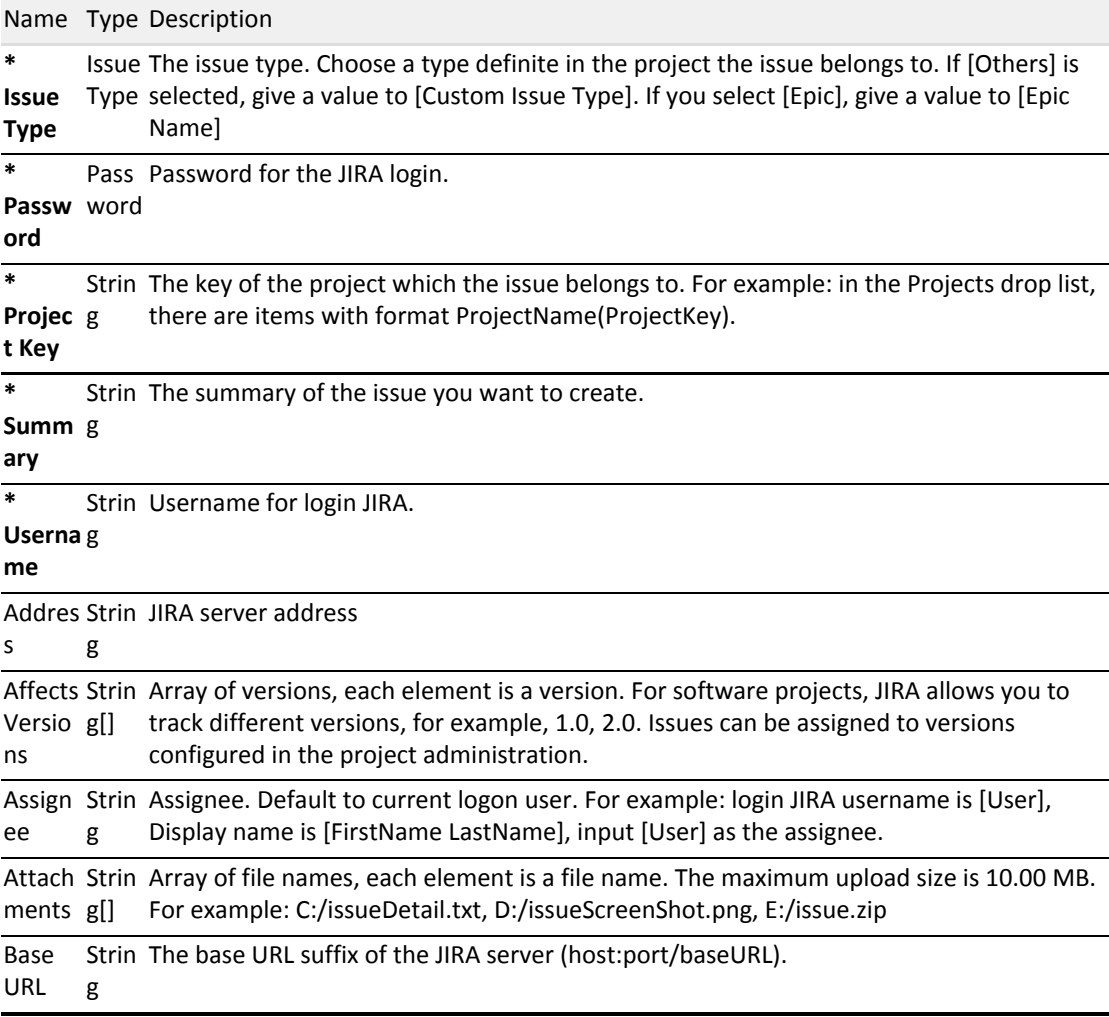

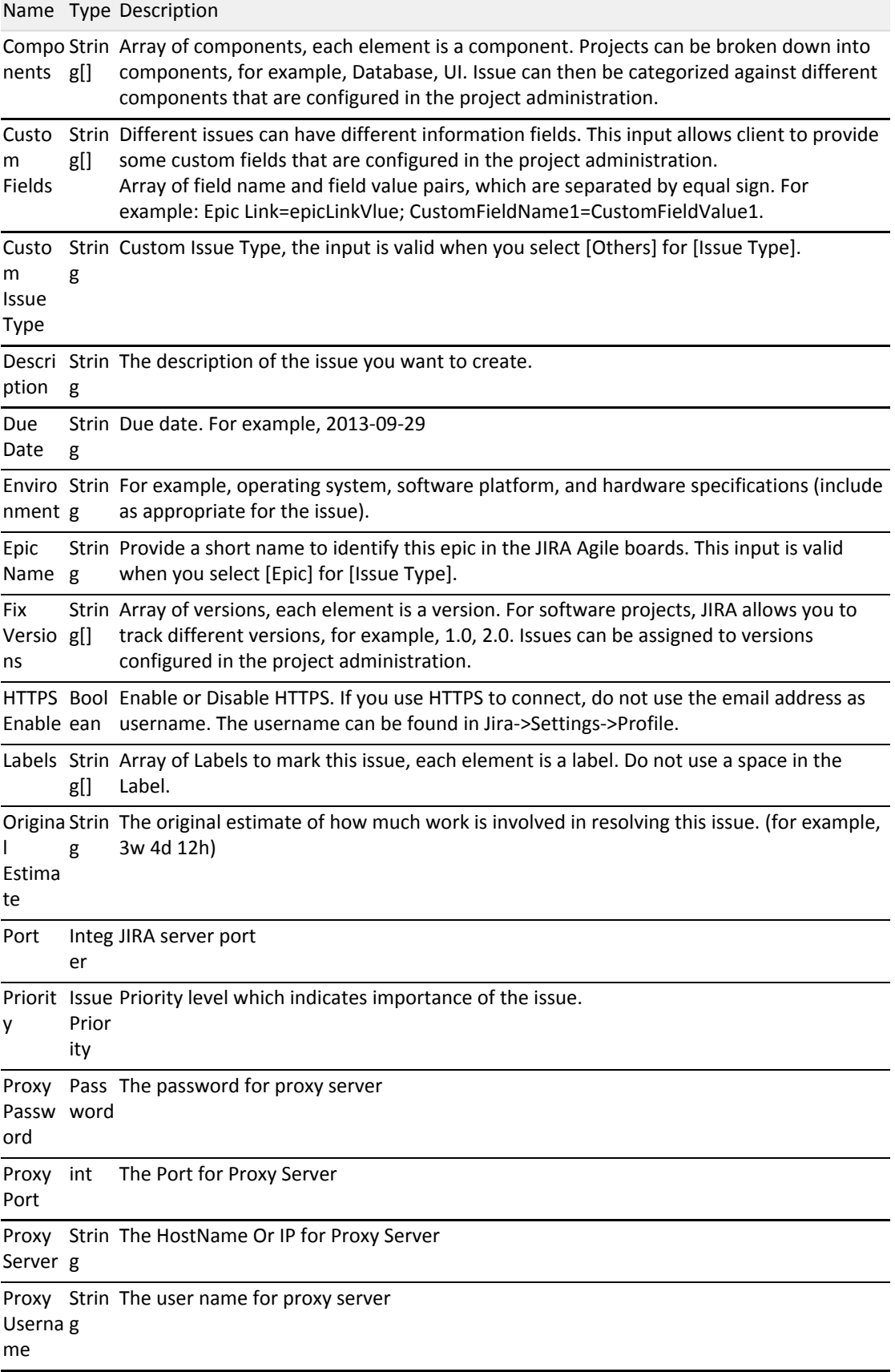

<span id="page-13-0"></span>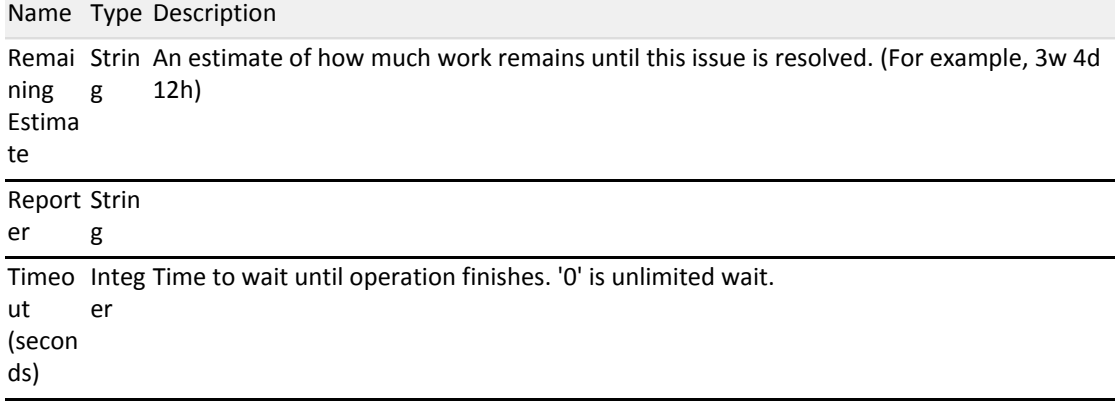

### **Output Values**

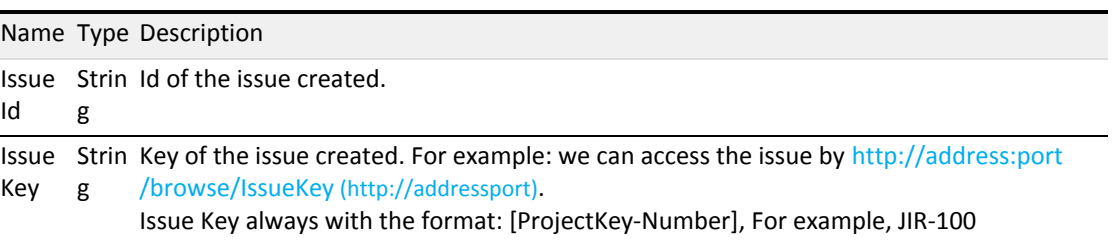

### JIRA - Delete Issue

Delete a single issue that is based on a given issue id or key.

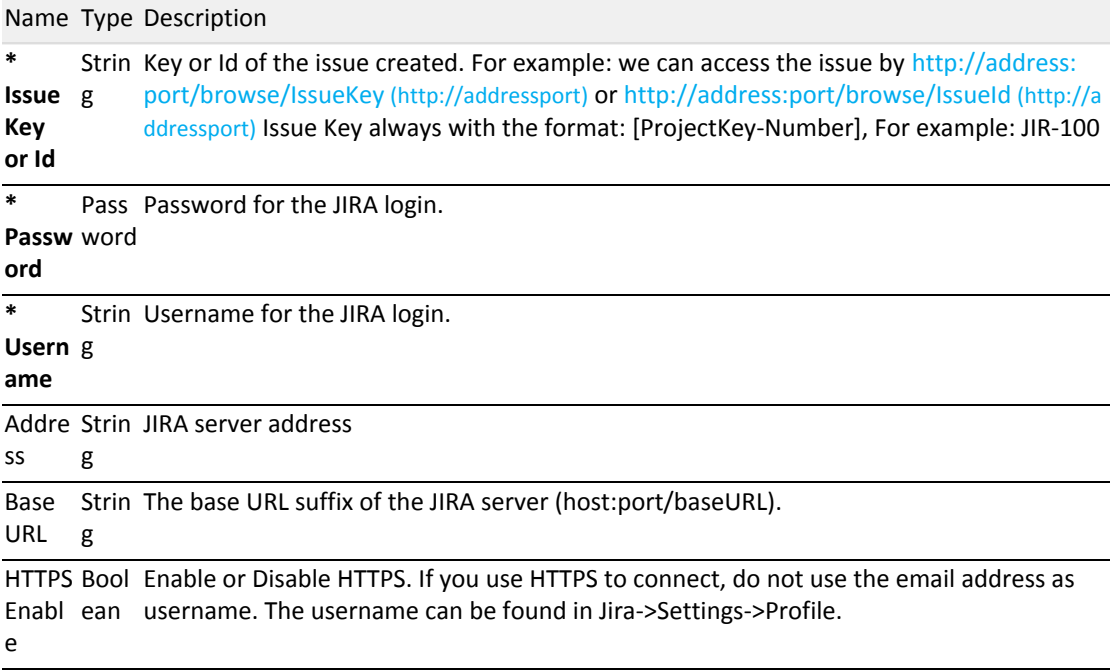

<span id="page-14-0"></span>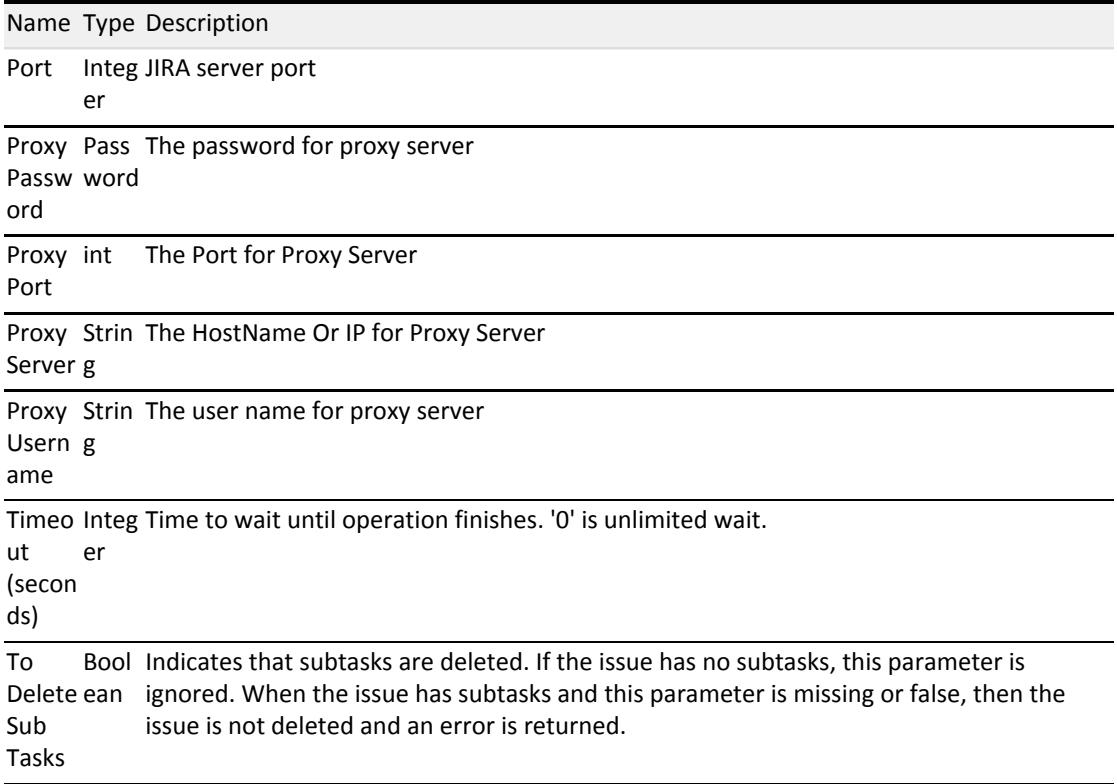

### JIRA - Edit Issue

Update the existing issue basic information.

#### **Input Values**

Assignee. Default to current logon user. For example: login JIRA username is [User], Display name is [FirstName LastName], input [User] as the assignee.Reporter. Default to current logon user. For example: login JIRA username is [User], Display name is [FirstName LastName], input [User] as the reporter.

Array of components, each element is a component. Projects can be broken down into components, for example, Database, UI. Issue can then be categorized against different components that are configured in the project administration.

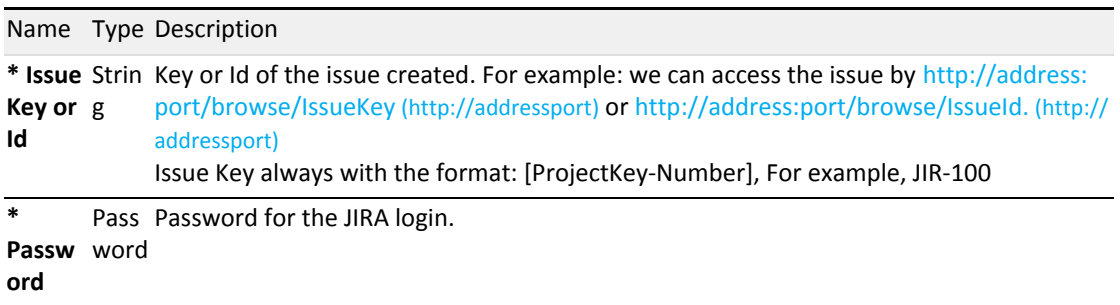

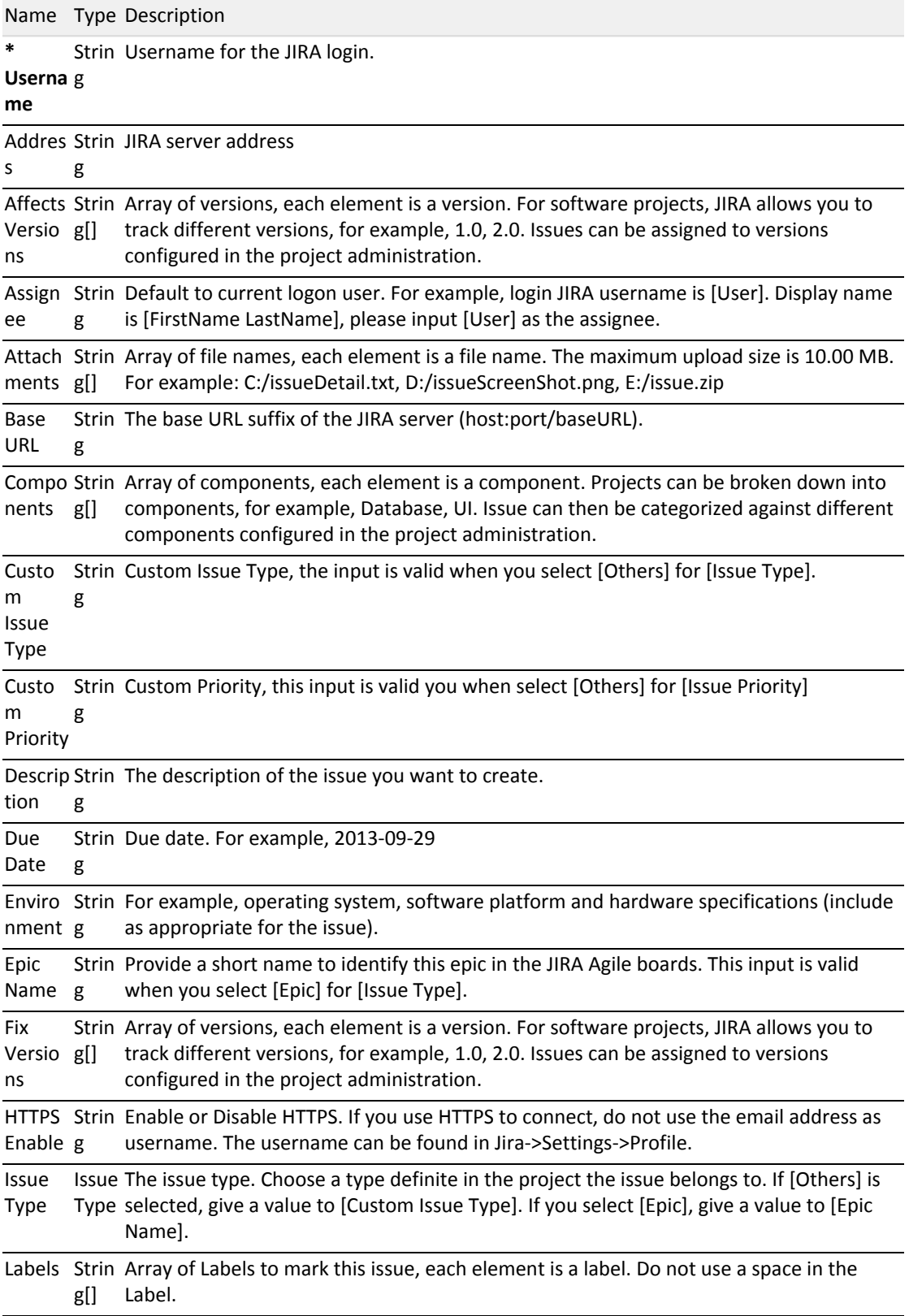

<span id="page-16-0"></span>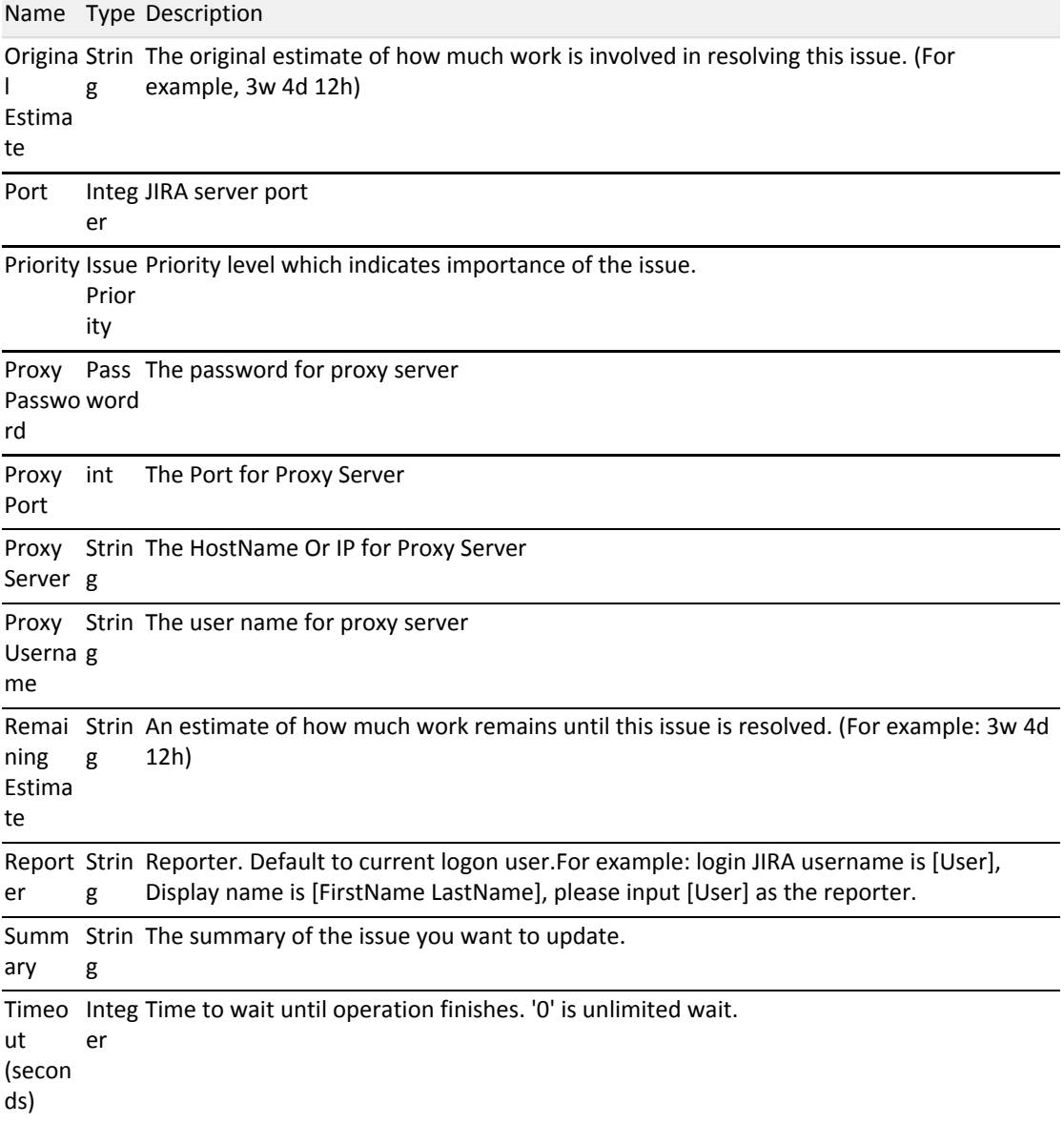

### JIRA - Get Issue by Key or Id

Get issue details based on a given issue iD or key.

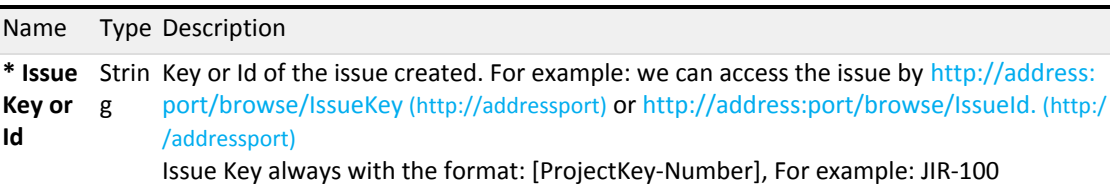

<span id="page-17-0"></span>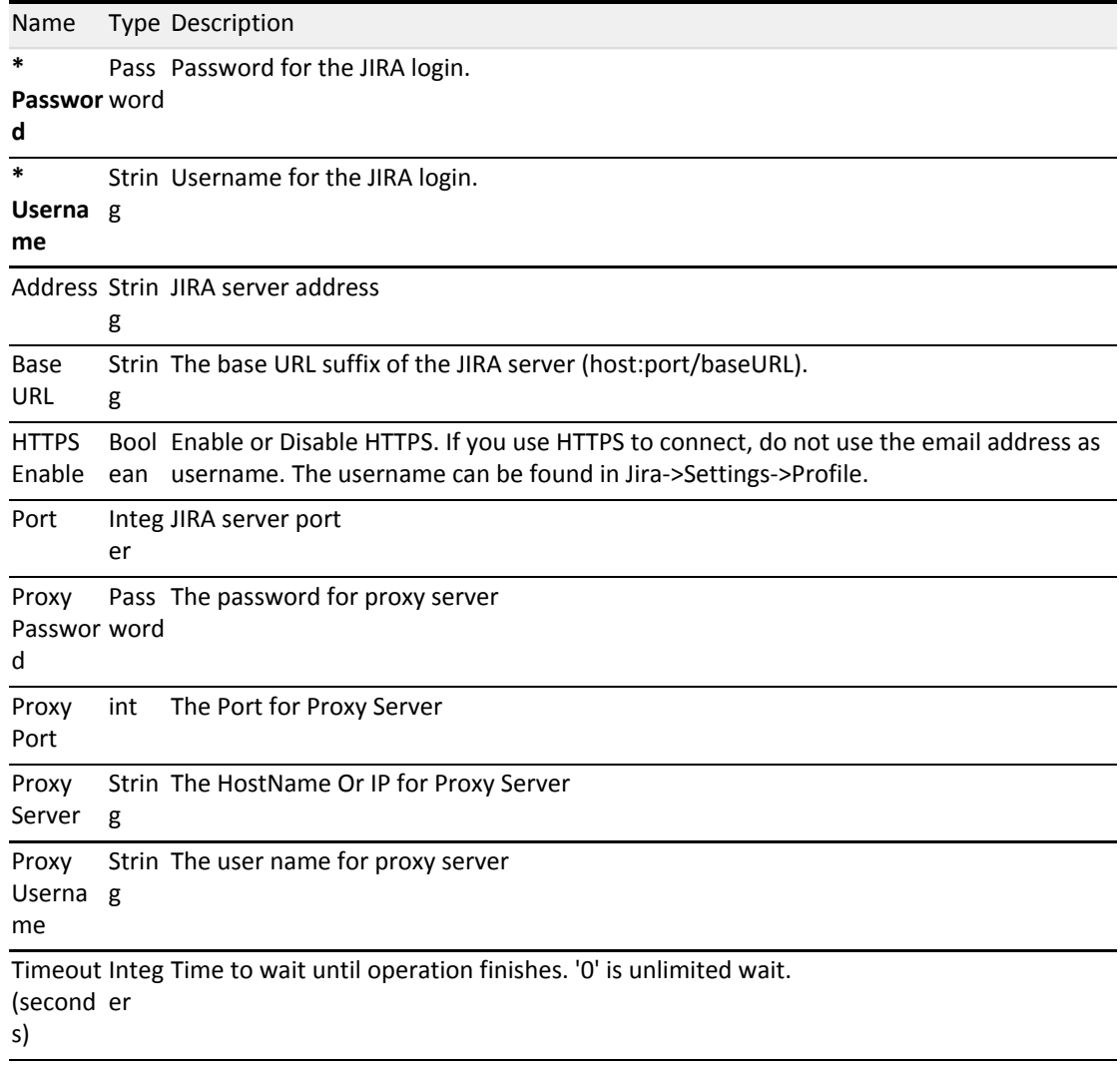

### **Output Values**

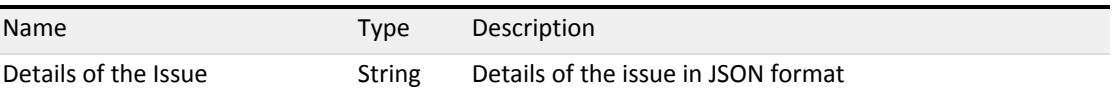

# JIRA - List Issues by JQL

Query and retrieve a set of issues that are based on a JQL query.

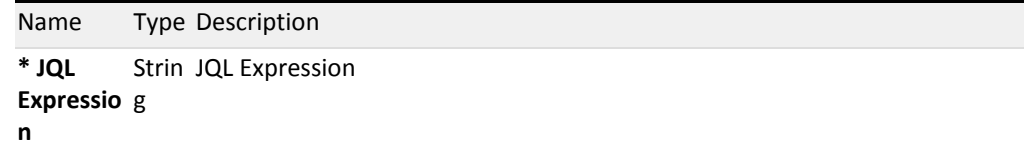

<span id="page-18-0"></span>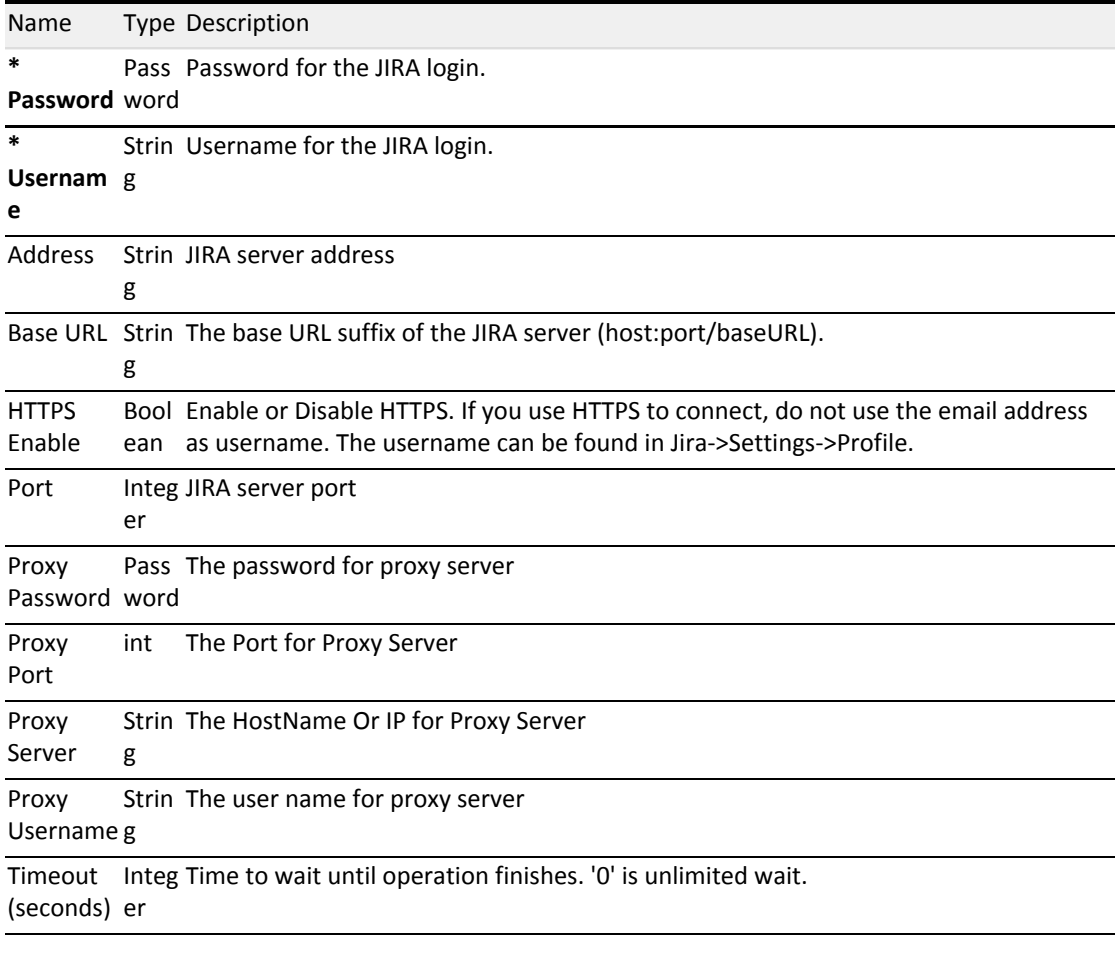

### **Output Values**

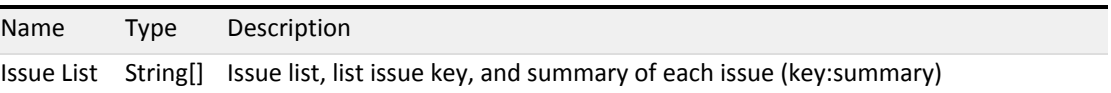

# JIRA - Resolve Issue

To resolve an issue.

### **Input Values**

Assignee. Default to current logon user. For example: login JIRA username is [User], Display name is [FirstName LastName], input [User] as the assignee.

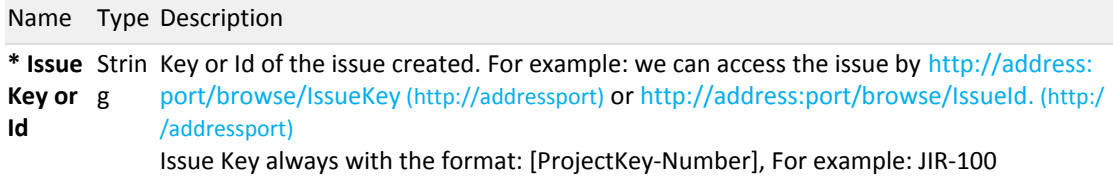

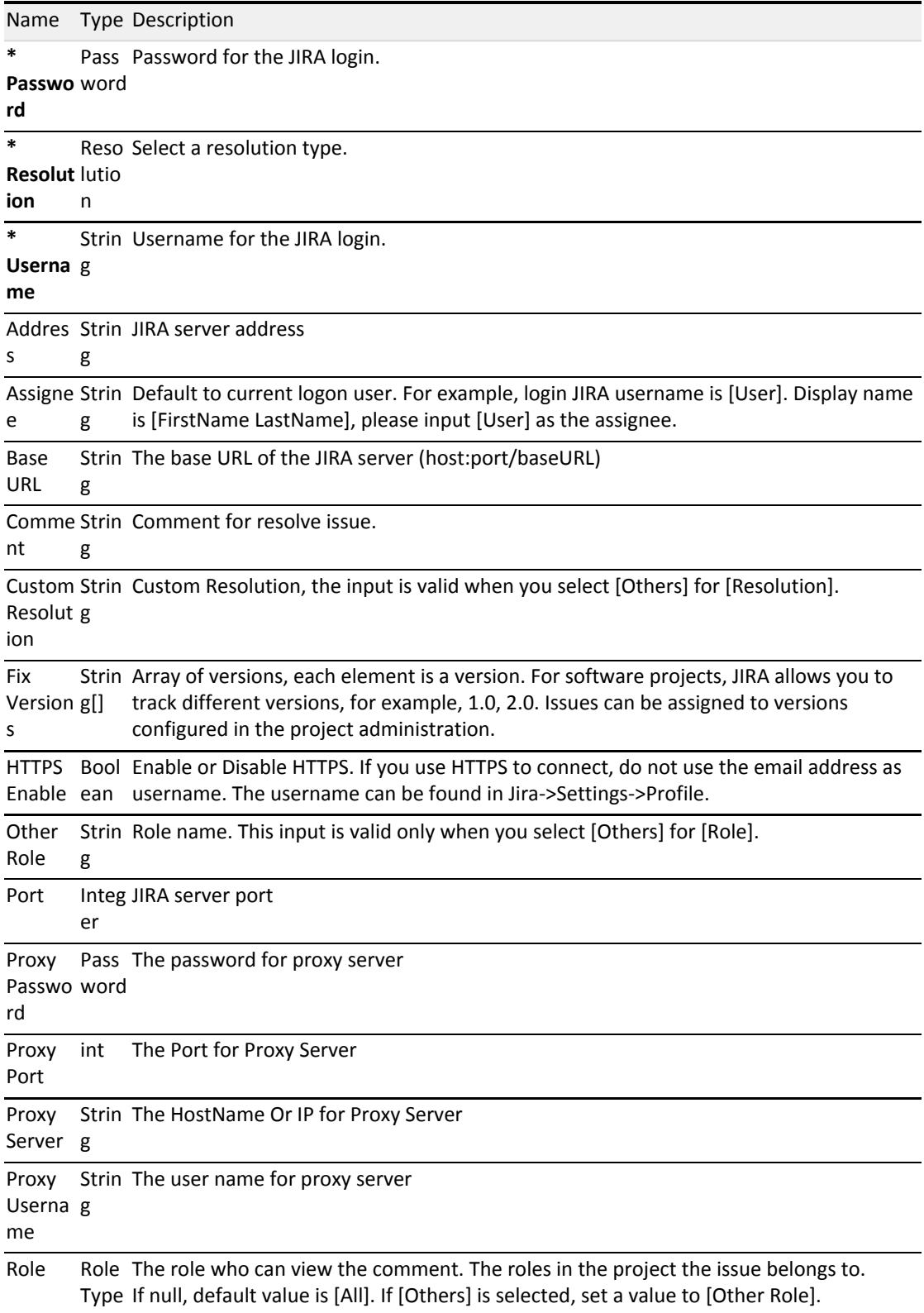

```
Name Type Description
Timeou Integ Time to wait until operation finishes. 'O' is unlimited wait.
t 
(second
s)
        er
```
### JIRA - Update Issue Status

Performs operation Start, Stop, Done, Reopen, Start Review, To Do, Start Progress and more on an issue.

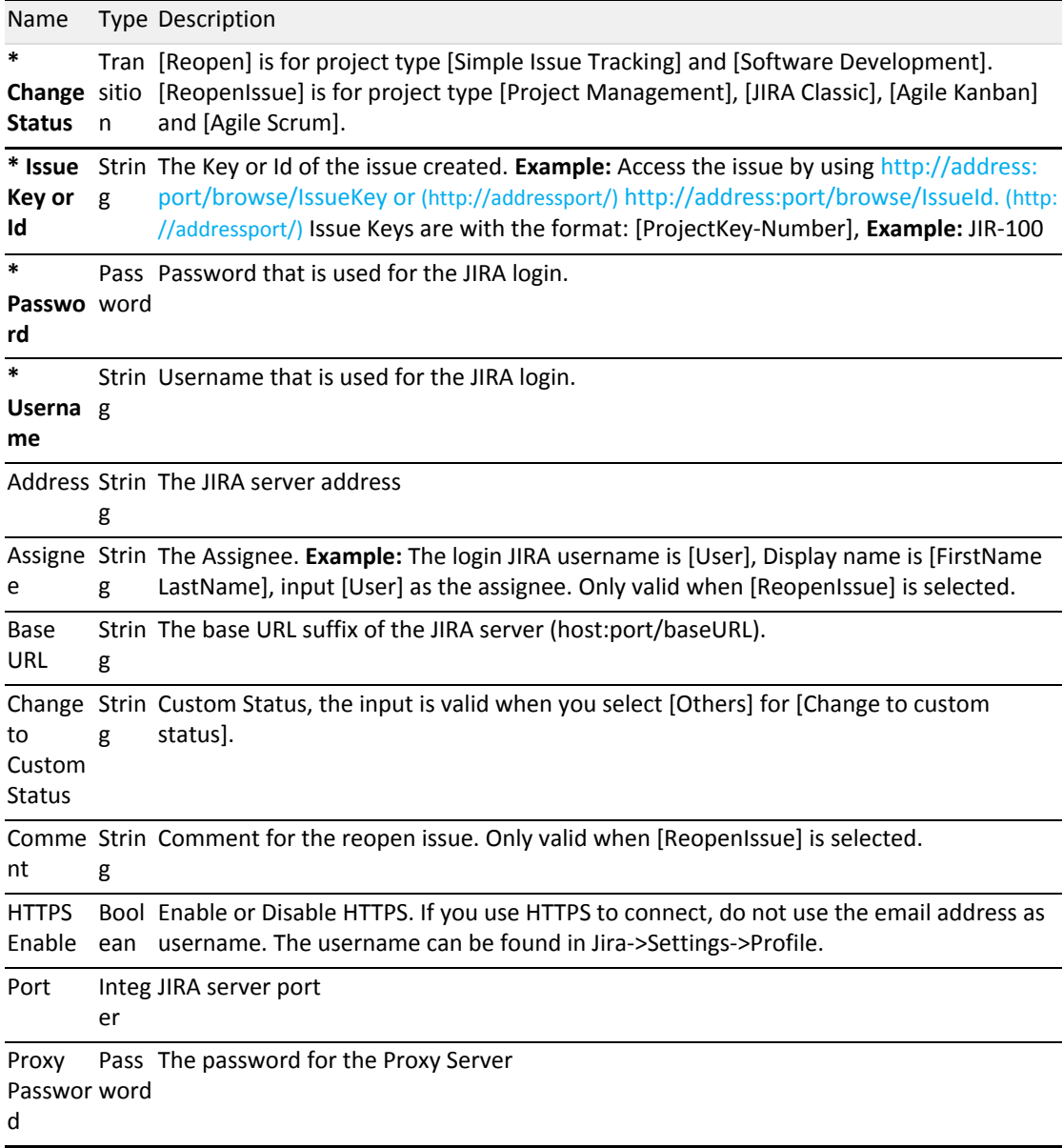

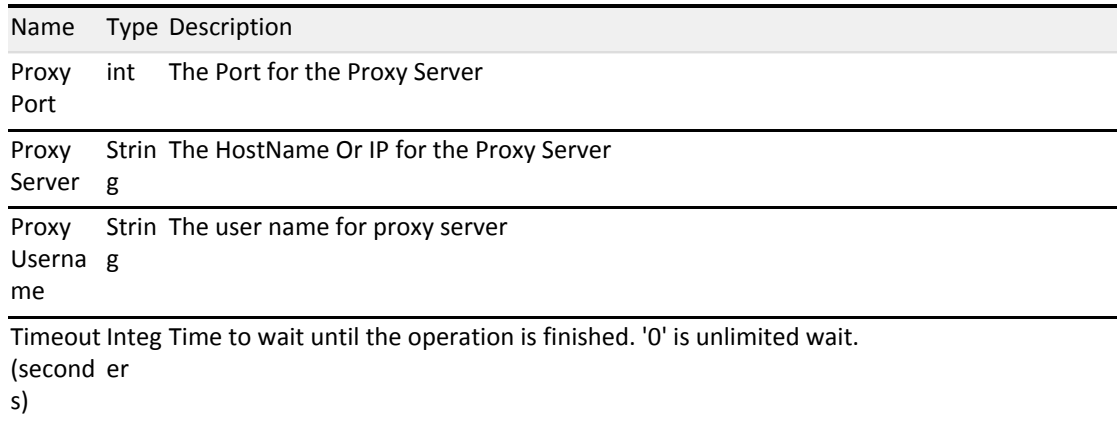